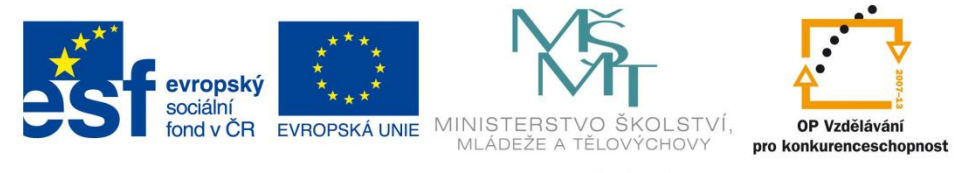

INVESTICE DO ROZVOJE VZDĚLÁVÁNÍ

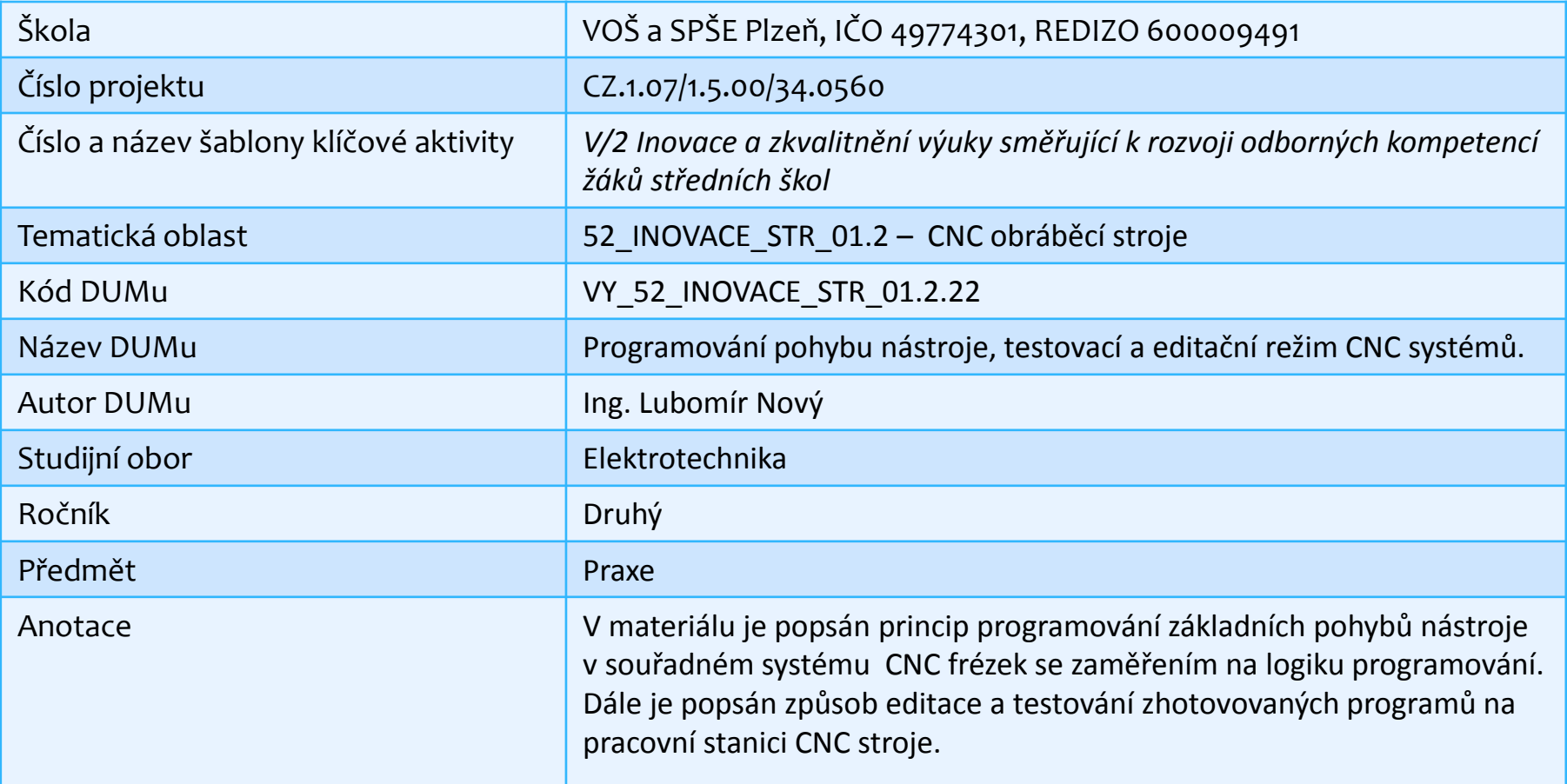

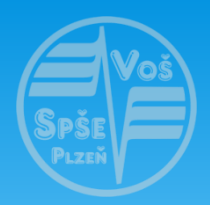

Motto: naučme stroje pracovat za nás

## Programování pohybu nástroje u CNC frézky:

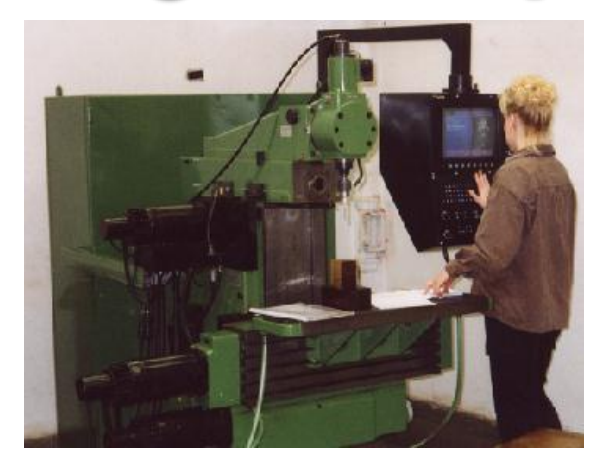

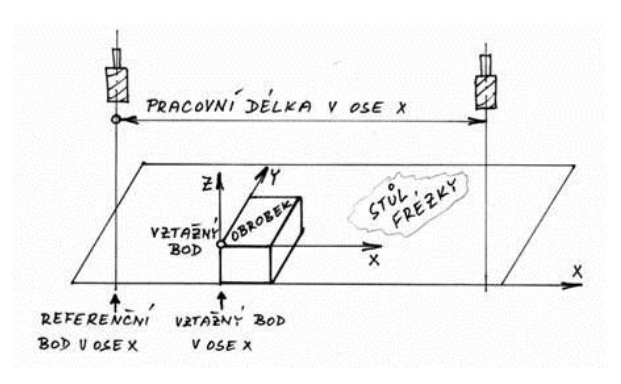

#### **Základní body CNC frézky z hlediska programování:**

- referenční bod
- vztažný bod
- výchozí bod programu

**Referenční bod** – je počátek odměřování v každé souřadnici systému. V tomto bodě zobrazená souřadnice je náhodné číslo.

**Vztažný bod** můžeme definovat jako průsečík všech os souřadného systému u konkrétního obrobku. Souřadnice X, Y i Z má v tomto bodu hodnotu nula.

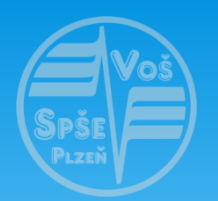

## Programování pohybu nástroje u CNC frézek:

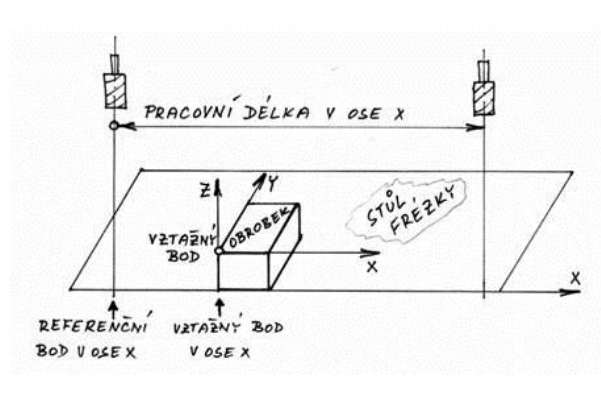

**Pracovní délka** v jednotlivých souřadných osách limituje maximální programovatelný pohyb nástroje. Je to základní konstrukční parametr pro obrobitelné rozměry výrobku.

**Používaný souřadnicový systém frézky** je tříosý pravoúhlý systém. Při pohledu shora na stůl frézky si můžeme představit souřadný systém ve dvou osách X a Y jako systém známý z matematiky.

Představte si, že koukáte do sešitu položeného na stůl frézky a máte v něm graf s osami X a Y. V průsečíku obou souřadných os je hodnota souřadnice v ose X i Y rovna nule. Osa Z je pak situována od průsečíku X a Y směrem k vašemu nosu.

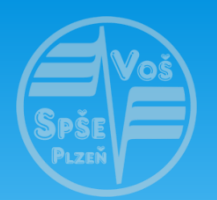

## Programování pohybu nástroje u CNC frézek:

**Výchozí bod programu** stanovujeme ve většině programů je shodný se vztažným bodem .

**Ke stanovení vztažného bodu** je potřeba upřesnit malou odchylku od teorie. Do vztažného bodu musíme dojet i nástrojem při nastavení souřadnic v řídícím systému na nulové hodnoty. Nástroj ale nemůže při nastavování obrábět upnutý materiál. Proto je nulová souřadnice v ose Z na horní ploše obrobku.

Definovat vztažný bod můžeme jako **průsečík souřadných os na horní ploše obrobku v levém dolním rohu této plochy**.

Souřadná osa Z má v programu pro obrábění konkrétního obrobku vždy zápornou hodnotu.

Souřadné osy X y Y mají vždy hodnoty kladné.

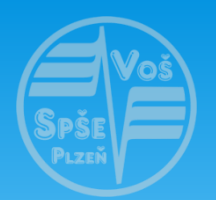

# Programování pohybu nástroje u CNC frézek:

#### **Popis pohybu nástroje vůči obrobku:**

V souřadném systému os pracujeme při popisu pohybu nástroje s konkrétními hodnotami souřadnic. Pro pohyb nástroje v ose X ze vztažného bodu na souřadnici X=20, pak na X=40, poté na X=100 a následně na X=80 mohu použít dva systémy popisu pohybu:

#### **Systém s absolutními souřadnicemi:**

- 1. nástroj dojede na souřadnici X=20
- 2. nástroj dojede na souřadnici X=40
- 3. nástroj dojede na souřadnici X=100
- 4. nástroj dojede na souřadnici X=80

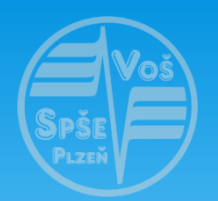

# Programování pohybu nástroje u CNC frézek:

#### **Systém s přírůstkovými souřadnicemi:**

1. nástroj pojede v souřadnici X o hodnotu +20 2. nástroj pojede v souřadnici X o hodnotu +20 3. nástroj pojede v souřadnici X o hodnotu +60 4. nástroj pojede v souřadnici X o hodnotu -20

Uvedené systémy souřadnic můžeme v rámci programu libovolně kombinovat.

Jelikož při programování chceme znát souřadnice nástroje v kterémkoli místě vytvořených programů, **budeme používat systém s absolutními souřadnicemi.**

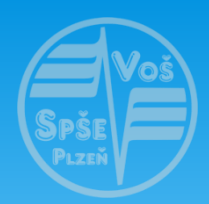

Programování pohybu nástroje u CNC frézek - Heidenhain

# Pohyb nástroje po přímkové dráze:

### **Posloupnost úkonů v programu:**

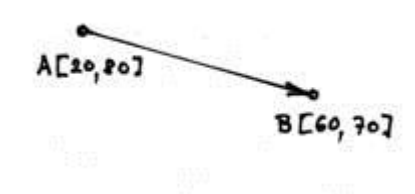

a) Nástroj je v bodu A.

b) Příkaz k pohybu po přímkové dráze do bodu B:

**11 L X+60 Y+70 R F100 M4 ; Poznámka**

### **Význam jednotlivých částí příkazu:**

- **11** číslo řádku programu
- **L** druh dráhového pohybu po přímce
- **X, Y, Z** souřadnice bodu, kam dojede nástroj

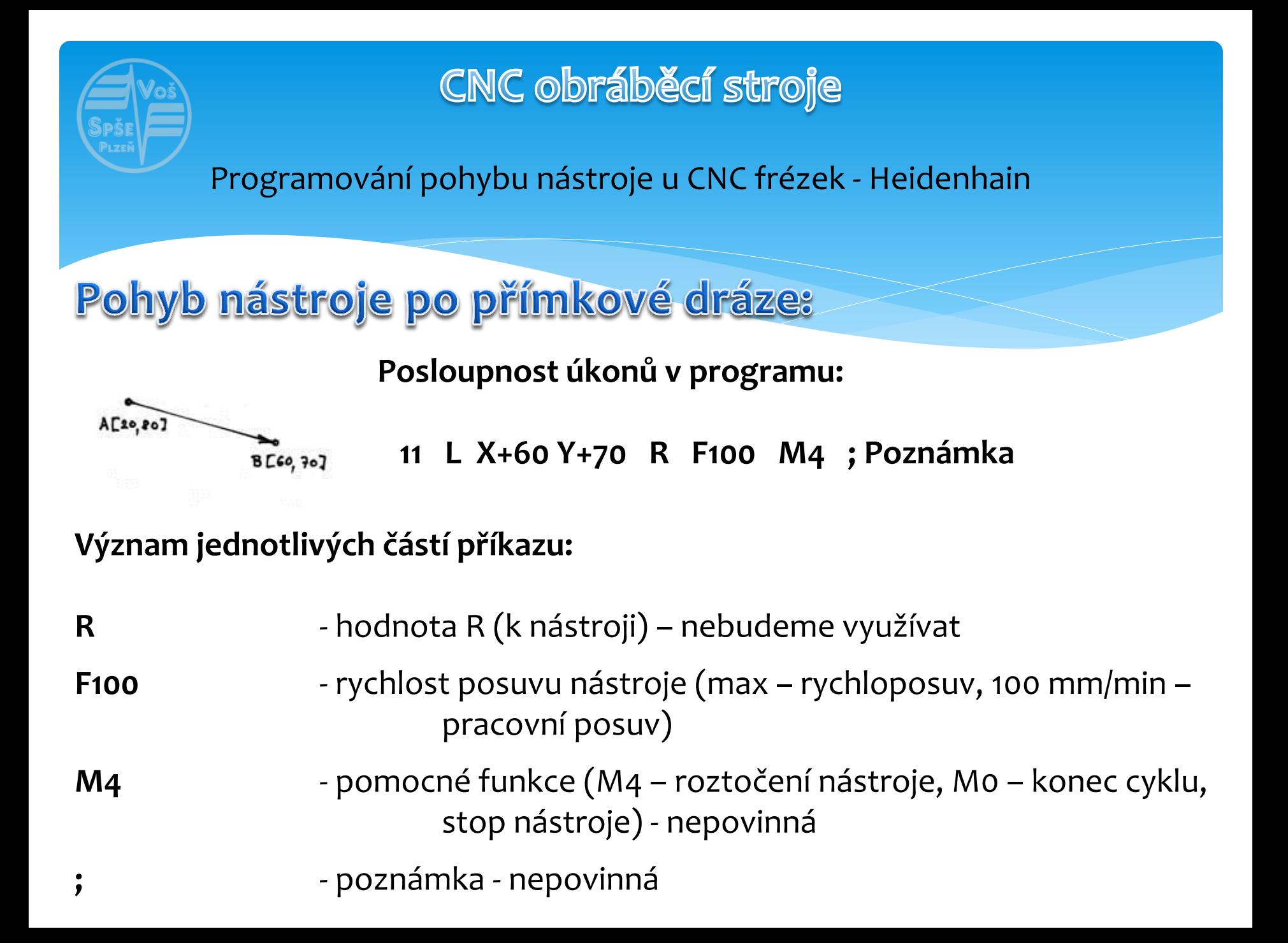

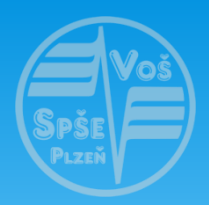

Programování pohybu nástroje u CNC frézek - Heidenhain

# Pohyb nástroje po kruhové dráze - známe poloměr:

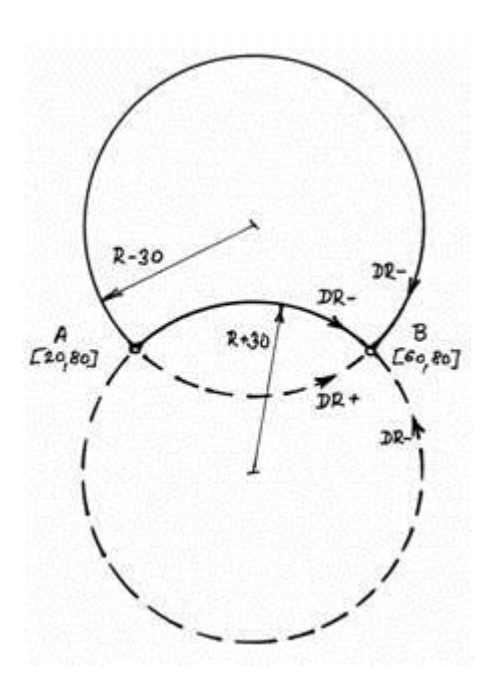

**Posloupnost úkonů v programu:**

- a) Nástroj je v bodu A.
- b) Příkaz k pohybu po přímkové dráze do bodu B:
	- **14 CR X+60 Y+80 R DR- R+30 F100 M4 ; Poznámka**

#### **Význam jednotlivých částí příkazu:**

- **14** číslo řádku programu
- **CR** druh dráhového pohybu po kruhové dráze
- **X, Y, Z** souřadnice bodu, kam dojede nástroj

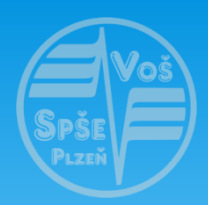

Programování pohybu nástroje u CNC frézek - Heidenhain

Pohyb nástroje po kruhové dráze - známe poloměr:

**14 CR X+60 Y+80 R DR- R+30 F100 M4 ; Poznámka**

**Význam jednotlivých částí příkazu:**

- **R** hodnota R (k nástroji) nebudeme využívat
- **DR-** směr pohybu po směru hodinových ručiček (DR+ je proti směru hodinových ručiček)
- **R+30** směr poloměru
- **F100** rychlost posuvu nástroje (100 mm/min pracovní posuv)
- **M4** pomocné funkce- nepovinná
- **;** poznámka nepovinná

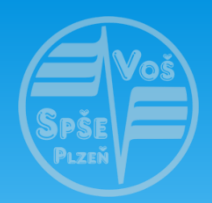

Motto: naučme stroje pracovat za nás

# Testovací a editační režim CNC systémů:

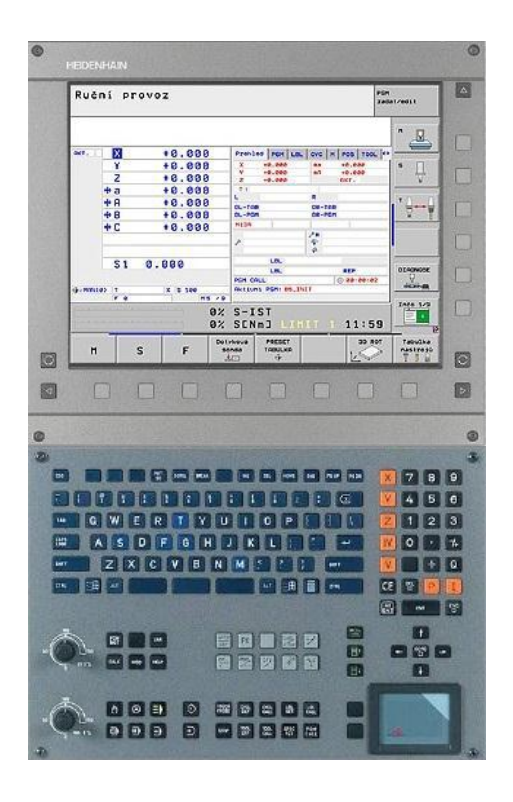

**Programátorský režim CNC strojů:**

- editace programu
- test programu (simulace obrábění)

Pro práci s řídícími systémy CNC strojů máme k dispozici několik režimů provozu těchto strojů, které přepínáme stiskem odpovídajících tlačítek.

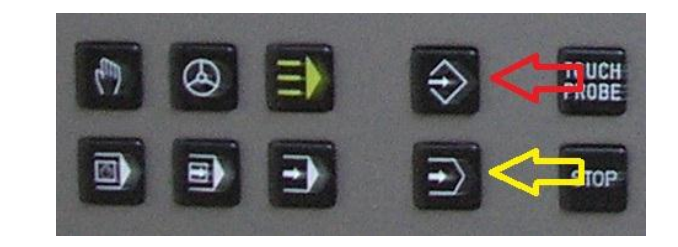

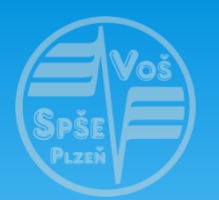

# Testovací a editační režim CNC systémů:

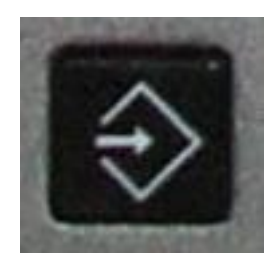

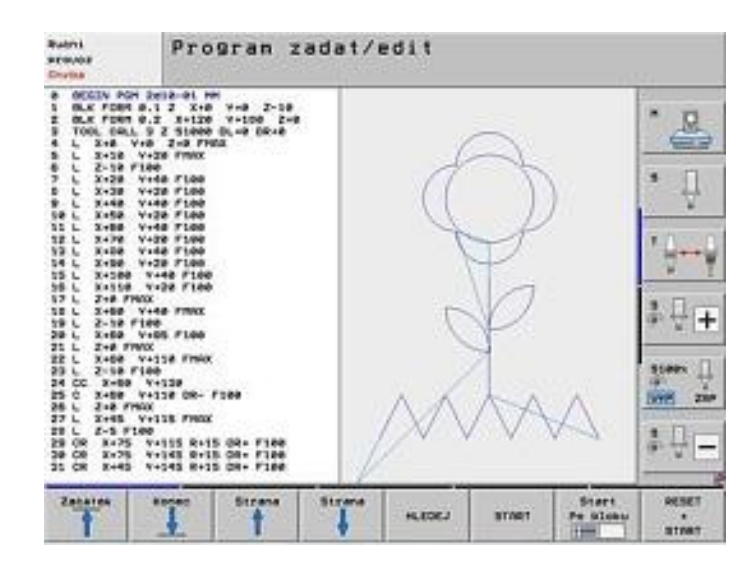

#### **Režim editace:**

- režim EDITACE je režimem provozu CNC strojů používaným k tvorbě a úpravám programů
- spuštění režimu editace programů vyvoláme stisknutím tohoto tlačítka na klávesnici stanice
- po spuštění režimu EDITACE zvolíme požadovaný režim pro práci se soubory (správce souborů)
- vybereme příslušný soubor (případně vytvoříme nový soubor napsáním jeho jména

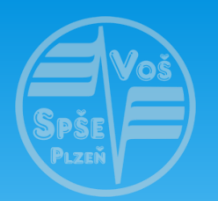

# Testovací a editační režim CNC systémů:

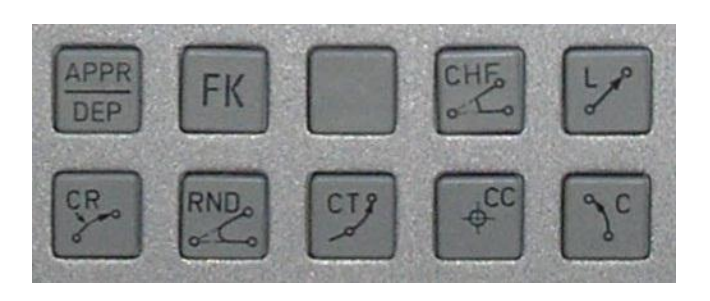

#### **Režim editace:**

- při editaci využíváme tlačítek pro zadávání souřadnic a tlačítek pro zadávání druhů dráhy pohybu nástroje vůči obrobku
- k zadávání využíváme i tlačítek pomocných funkcí, případně i pro zadání parametrů nástrojů
- jména souborů tvoříme krátká s **příponou .H**  (např. **2B13-11.H**).

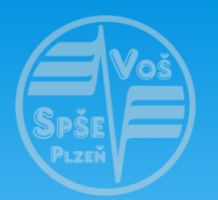

# Testovací a editační režim CNC systémů:

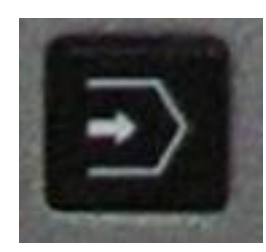

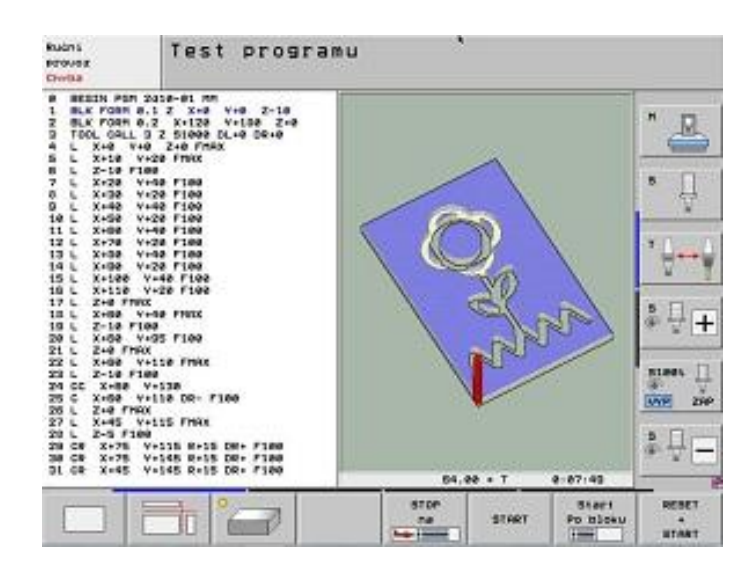

**Režim testu** například umožňuje:

- simulovat obrábění a tím prověřit logickou správnost programu
- sledovat činnost programu v různých režimech zobrazení
- simulace může probíhat i po jednotlivých řádcích programu
- obráběný "materiál" můžeme prohlížet v prostoru
- testovací režim může pracovat pouze **s již hotovým programem**